# **Unlock the Power of Google: A Step-by-Step Guide to Seamless Setup and Installation**

In today's digital world, having a Google account is essential for accessing a wide range of services, from email and cloud storage to productivity tools and entertainment. However, setting up and installing Google can be daunting for beginners. This comprehensive guide will provide you with clear and concise step-by-step instructions, accompanied by screenshots, to help you navigate the process effortlessly.

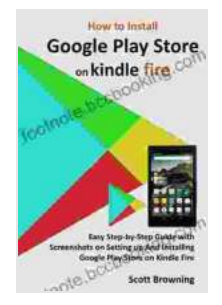

**How to Install Google Play Store on Kindle Fire: Easy Step-by-Step Guide with Screenshots on Setting up [And Installing Google Play Store on Kindle Fire \(Unique](https://footnote.bccbooking.com/read-book.html?ebook-file=eyJjdCI6IlZheTk5QWROWm5FeHdlVjc2VlhJZGJNSDFHc2NpZ0xTUWVyQzNUbUVNb3JVXC9ybkJSYXk4QVJQd2R5QWk1K0RCbzZaVTdGY0c2S1JNNzRBVXBhNk80UFF4Q1wvbnFJYUZvaitRZ1FReU5rdWhLSDZmZEVtdlBLUkFVckIwSTRLXC9oeEtjYkZsTkJSN1dseGl5MGVGYXVpK3prdkR5ajFidVQ5XC9jcHd1em80UlNaaFwvOEVXU2phcmFsQUFCcDc2RUNtcG5HOFp5T1RoQmhcLzdiUmdDVm5sSXJxazNoOXg4QmhWWm92RWRGTXdVZ0djZWZPTWFyNzJmOUpKcm0xdHQ2WUY3V1picnJ0UTFCbng2aWRocWtGVXYyem1ZeStCSDMzTHN2aEt2SlBHR3oyb0JaS3ExVXNpN3IzR0JnZzJVenk0dVRHV0VDQStMRE8yVkdSSHBsZGdROWdPZmlOQ2lJOFNodGltWUhSa3ZVZz0iLCJpdiI6IjI0NzVmOGExZGExODA2M2JhZTg5Y2VkMzA2MWVjNDdlIiwicyI6IjQyNmUxMjgxYzRmNGI5NDMifQ%3D%3D) User Guides Book 7)** by Scott Browning

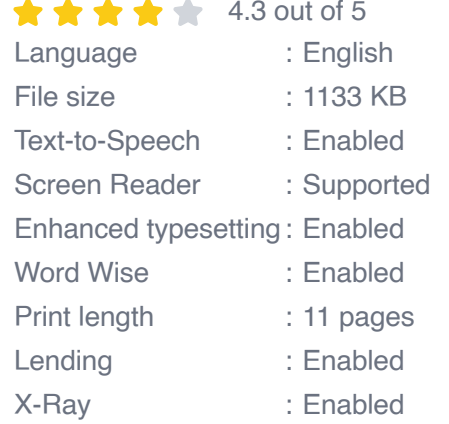

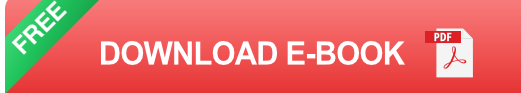

### **Step 1: Creating a Google Account**

- 1. Navigate to Google's sign-up page.
- 2. Enter your first and last name.
- 3. Choose a unique username that will become part of your Google account email address (e.g., yourname@gmail.com).
- 4. Create a strong password.
- 5. Confirm your password.
- 6. Select your country and mobile phone number for account verification.
- 7. Enter the verification code sent to your phone.
- 8. Click "Next" to complete the account creation process.

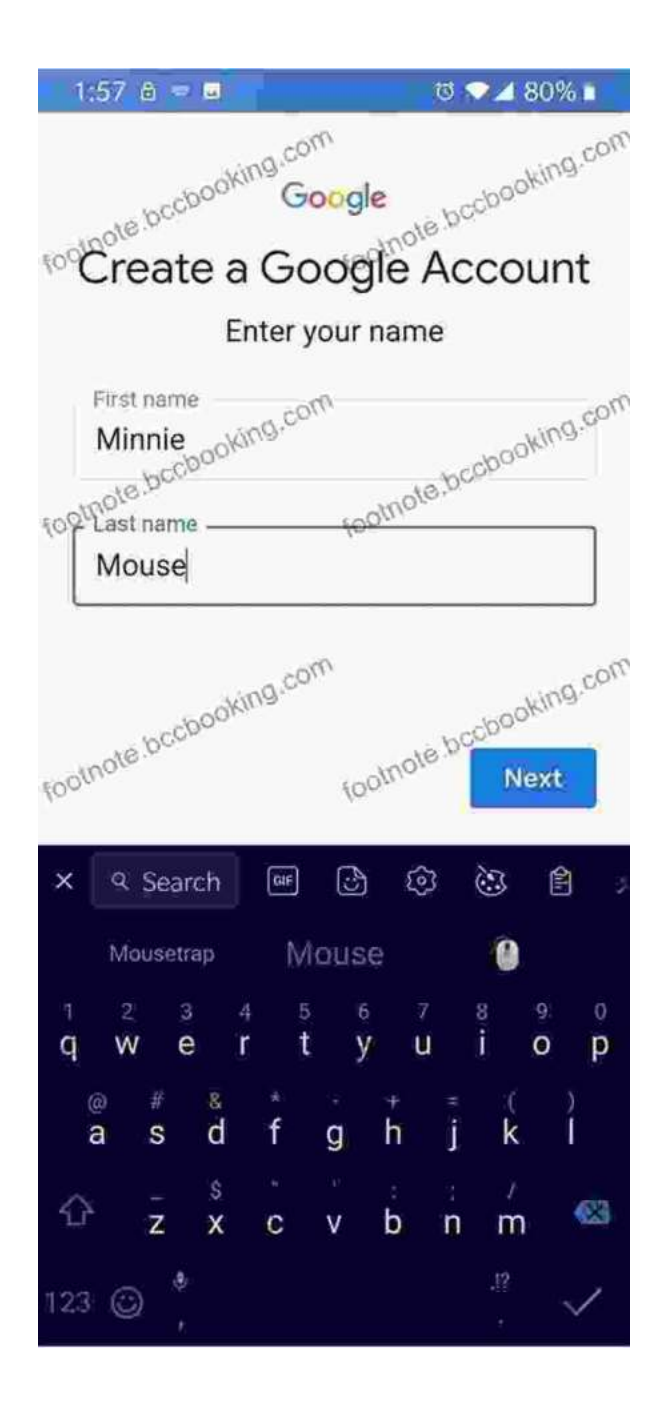

#### **Step 2: Configuring Account Settings**

- 1. Once your account is created, click on your profile picture in the top right corner of the Google homepage.
- 2. Select "Google Account" from the dropdown menu.
- 3. Review and adjust your account settings, such as personal information, security preferences, privacy settings, and connected apps.
- 4. Ensure that your recovery options (e.g., phone number, alternate email) are up-to-date.

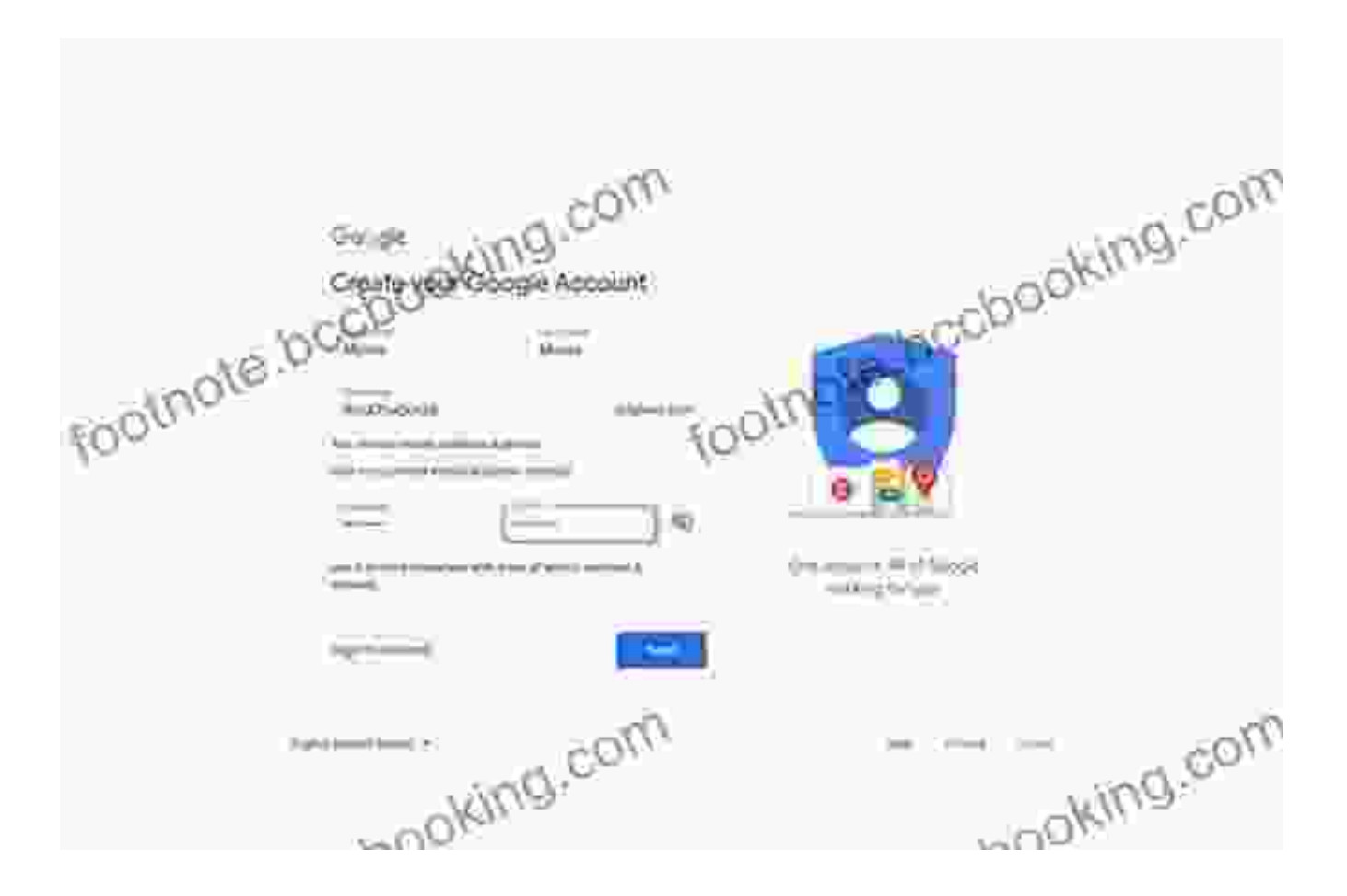

#### **Step 3: Installing Google Chrome**

- 1. Visit Google Chrome's download page.
- 2. Click the "Download Chrome" button.
- 3. Once the download is complete, run the installer and follow the onscreen instructions.

4. Once Chrome is installed, launch it and sign in with your Google account.

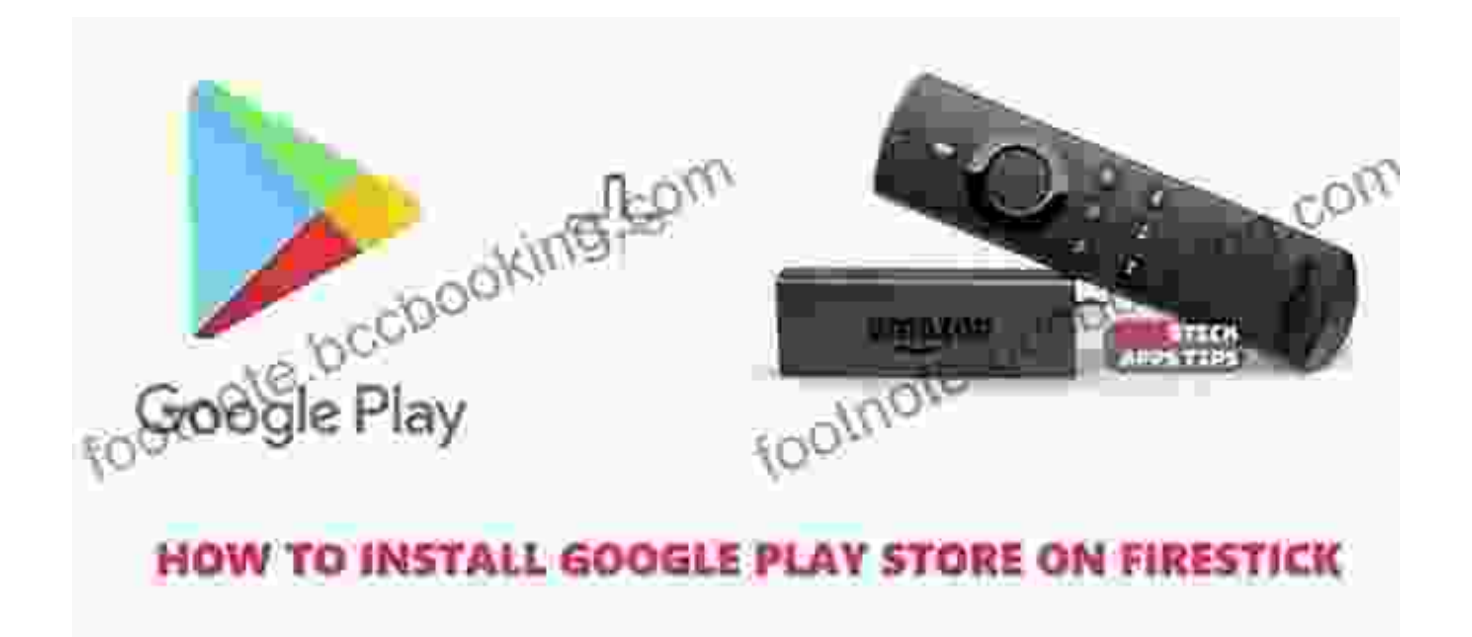

#### **Step 4: Troubleshooting Common Issues**

- **Can't create a Google account:** Check if the username you chose is m. already taken. If so, try a different one. Ensure that your password meets the minimum length and complexity requirements.
- **Verification code not received:** Wait a few minutes and try again. If you still don't receive the code, check if the phone number you provided is correct. You can also request a voice call to receive the code.
- **Google Chrome installation fails:** Ensure that your computer meets m, the minimum system requirements for Chrome. Close any other programs or applications that may be interfering with the installation.
- **Can't sign in to Google Chrome:** Check if you have an active ú. internet connection. Make sure that you're using the correct username

and password. If the issue persists, try resetting your password.

Congratulations! You have now successfully set up and installed Google. By following these step-by-step instructions and screenshots, you can confidently navigate the process and enjoy the full benefits of Google's services. Remember to keep your account secure by using a strong password and enabling two-factor authentication. If you encounter any issues, don't hesitate to refer back to this guide or seek support from Google's help center.

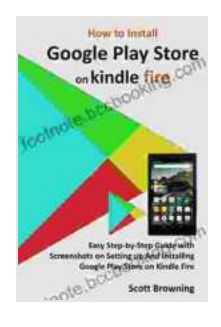

**How to Install Google Play Store on Kindle Fire: Easy Step-by-Step Guide with Screenshots on Setting up [And Installing Google Play Store on Kindle Fire \(Unique](https://footnote.bccbooking.com/read-book.html?ebook-file=eyJjdCI6IlZheTk5QWROWm5FeHdlVjc2VlhJZGJNSDFHc2NpZ0xTUWVyQzNUbUVNb3JVXC9ybkJSYXk4QVJQd2R5QWk1K0RCbzZaVTdGY0c2S1JNNzRBVXBhNk80UFF4Q1wvbnFJYUZvaitRZ1FReU5rdWhLSDZmZEVtdlBLUkFVckIwSTRLXC9oeEtjYkZsTkJSN1dseGl5MGVGYXVpK3prdkR5ajFidVQ5XC9jcHd1em80UlNaaFwvOEVXU2phcmFsQUFCcDc2RUNtcG5HOFp5T1RoQmhcLzdiUmdDVm5sSXJxazNoOXg4QmhWWm92RWRGTXdVZ0djZWZPTWFyNzJmOUpKcm0xdHQ2WUY3V1picnJ0UTFCbng2aWRocWtGVXYyem1ZeStCSDMzTHN2aEt2SlBHR3oyb0JaS3ExVXNpN3IzR0JnZzJVenk0dVRHV0VDQStMRE8yVkdSSHBsZGdROWdPZmlOQ2lJOFNodGltWUhSa3ZVZz0iLCJpdiI6IjI0NzVmOGExZGExODA2M2JhZTg5Y2VkMzA2MWVjNDdlIiwicyI6IjQyNmUxMjgxYzRmNGI5NDMifQ%3D%3D) User Guides Book 7)** by Scott Browning

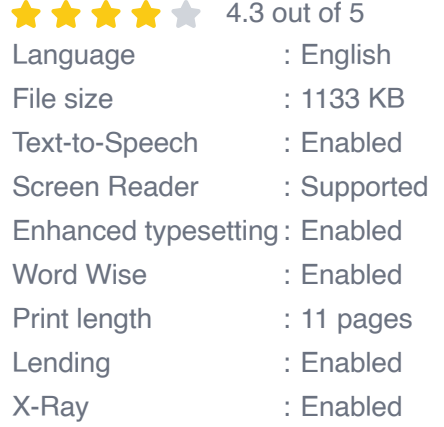

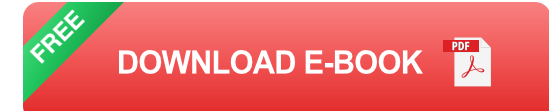

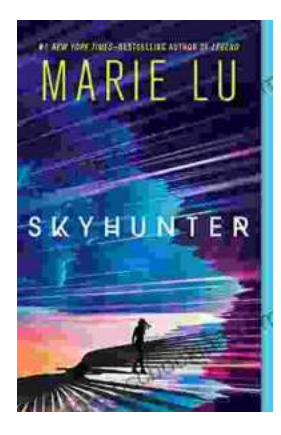

## **[Unveiling the Enchanting Realm of "Skyhunter"](https://footnote.bccbooking.com/full/e-book/file/Unveiling%20the%20Enchanting%20Realm%20of%20Skyhunter%20by%20Marie%20Lu%20A%20Literary%20Odyssey%20into%20an%20Unseen%20World.pdf) by Marie Lu: A Literary Odyssey into an Unseen World**

A Literary Odyssey: Journey to an Unseen World Prepare yourself for an extraordinary literary journey as you delve into the pages of...

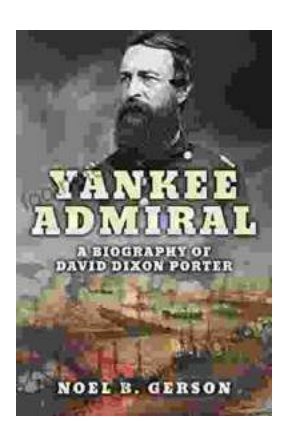

### **[Heroes and Villains from American History: The](https://footnote.bccbooking.com/full/e-book/file/Heroes%20and%20Villains%20from%20American%20History%20The%20Biography%20of%20David%20Dixon%20Porter.pdf) Biography of David Dixon Porter**

David Dixon Porter was an American naval officer who served during the Civil War. He was a skilled commander and strategist, and he played a key...